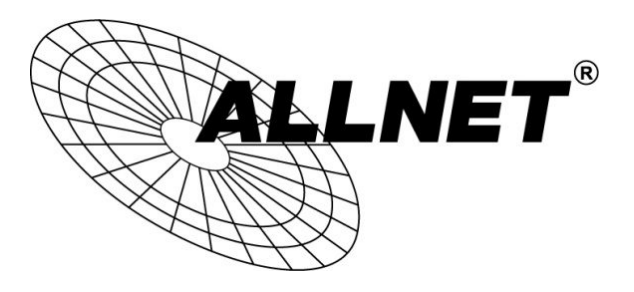

## **ALL1682511**

## 500Mbits Powerline WLAN N Access Point

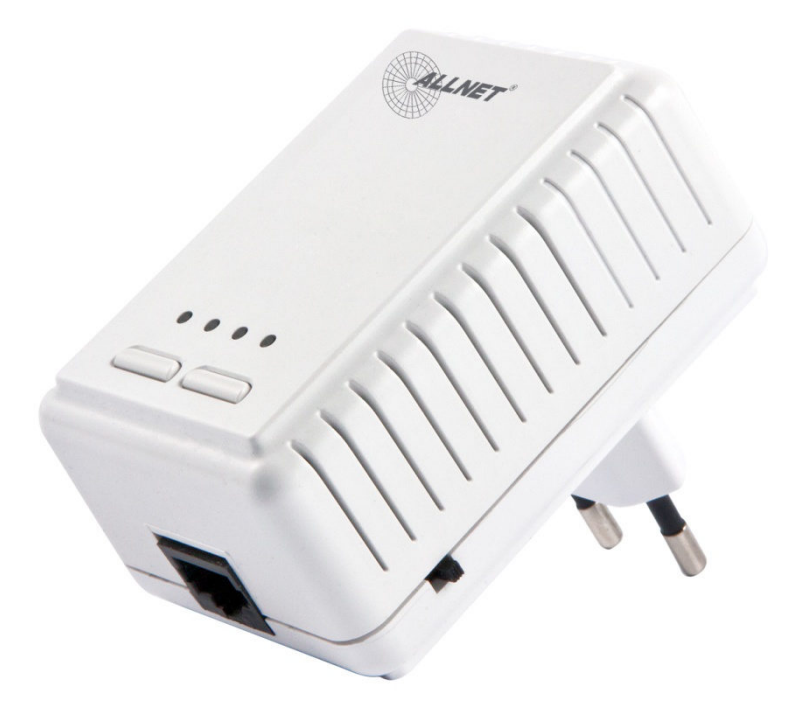

# Kurzanleitung

#### **VORWORT**

Dieses Dokument beschreibt die Installation des ALLNET Powerline Ethernet Adapters ALL168205.

Technische Änderungen am Gerät sind jederzeit und ohne Vorankündigung möglich. Geänderte oder ergänzende Dokumentation kann von www.allnet.de im Download-Bereich heruntergeladen werden.

#### **INHALT**

**Dieses Dokument beschreibt folgendes:** 

- **Wichtige Sicherheitshinweise**
- **Was Sie vor der Installation wissen müssen**
- **Installationsleitfaden**
- **Spezifikation**

#### **WICHTIGE SICHERHEITSHINWEISE**

Dieses Produkt ist mit dem 230 V Stromnetz verbunden. Bitte halten Sie sich aus Sicherheitsgründen bei der Installation und De-Installation unbedingt an die folgenden Hinweise.

- $\bullet$ Lesen Sie die Gebrauchsanleitung sorgfältig.
- $\bullet$ Werfen Sie die Gebrauchsanweisung nicht weg.
- $\bullet$ Beachten Sie gegebenenfalls Warnhinweise auf dem Produkt.
- $\bullet$  Bevor Sie das Gerät reinigen trennen Sie bitte die Verbindung zum Stromnetz. Verwenden Sie zur Reinigung ein feuchtes Tuch, jedoch keine chemischen Reinigungsmittel.
- $\bullet$ Betreiben Sie dieses Gerät nicht in der Nähe von Wasser.
- $\bullet$ Betreiben Sie das Gerät niemals in der unmittelbaren Nähe eines Heizkörpers.
- $\bullet$ Dieses Gerät setzt eine funktionierende, ordnungsgemäße Elektroinstallation voraus.
- $\bullet$ Stellen Sie sicher, dass niemand über die Kabel fallen kann.
- $\bullet$ Stellen Sie sicher, dass das Gerät keinem mechanischen Druck ausgesetzt ist
- $\bullet$  Dieses Gerät sendet Daten über die Stromleitung. Verwenden Sie deshalb wenn immer möglich, eine Wand - Steckdose. Verwenden Sie keine Unterbrechungsfreie Stromversorgung (USV) oder Steckerleiste mit Filter.
- $\bullet$ Nur ein qualifizierter Fachmann darf das Gehäuse öffnen beziehungsweise das Gerät reparieren.
- $\bullet$  Wenn eines der folgenden Ereignisse eintritt, entfernen Sie das Gerät von der Stromleitung und übergeben es zur Überprüfung an Ihren Fachhändler:
	- Anschlusskabel sind beschädigt.
	- $\triangleright$  Eine Flüssigkeit ist in das Gerät eingedrungen.
	- Das Gerät wurde Regen ausgesetzt.

Das Gerät funktioniert nicht wie in der Anleitung beschrieben.

### **Installationsleitfaden**

#### **Wichtig!**

**Verwenden Sie für den Anschluss des ALL1682511 keine Steckdosenleisten, sondern nach Möglichkeit eine Wandsteckdose.** 

**Manche Geräte, zum Beispiel Ladegeräte von Handys, Halogenstrahler, Elektromotoren im Staubsauger oder qualitativ schlechte PC-Netzteile können Störungen verursachen, die Geschwindigkeit und Reichweite der Powerline-Übertragung negativ beeinträchtigen. Wenn Sie diese störenden Geräte über eine Steckdosenleiste mit eingebautem Netzfilter anschließen, können solche Störungen wirkungsvoll verhindert werden.**

- 1. Verwenden Sie das mitgelieferte Category 5 Netzwerk-Kabel, um den Powerline Adapter mit dem Ethernet Port Ihres PCs zu verbinden.
- 2. Stecken Sie den Powerline Adapter in eine Steckdose.
- 3. Wiederholen Sie Schritt eins und zwei für alle Adapter, die Sie installieren wollen.
- 4. Die PWR LED leuchtet, nachdem Sie den Adapter in die Steckdose gesteckt haben.
- 5. Die PLC LED blinkt sobald Daten über die Stromleitung übertragen werden.
- 6. Die ETH LED blinkt sobald Daten über das Netzwerk übertragen werden.

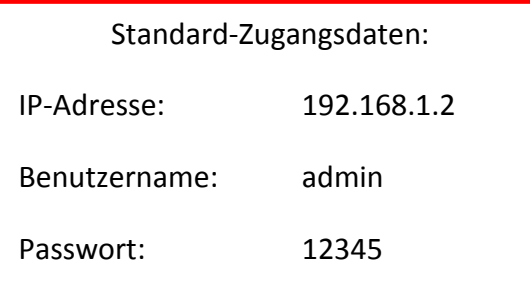

## **LEDs**

(von links nach rechts)

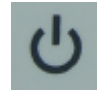

(PWR) **An**: Power an

**Aus**: Power aus

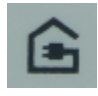

(PLC) **An**: Powerline Link besteht, aber keine Datenübertragung

**Blinkt**: Über Powerline findet Datenübertragung statt

- Grün: Die Powerline-Verbindungsqualität ist gut
- Orange: Die Powerline-Verbindungsqualität ist OK

Rot: Die Powerline-Verbindungsqualität ist schlecht **Aus**: Kein Powerline-Link

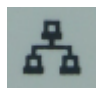

(ETH) **An**: Netzwerk-Link

**Blinkt**: Über das Netzwerk findet Datenübertragung statt **Aus**: Kein Netzwerk-Link

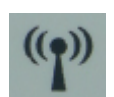

(WiFi) **Blinkt**: WLAN Access Point ist bereit

**Aus**: WLAN Access Point ist nicht bereit

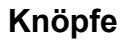

(für PLC)

#### **NID/RST Knopf:**

#### **1. Zwei Geräte in die gleiche Netzwerkgruppe setzen:**

- Schritt 1. Halten Sie den "NID/RST"-Knopf für 3 Sekunden gedrückt. Die PWR-LED sollte jetzt blinken.
- Schritt 2. Jetzt halten Sie bei dem zweiten Powerline Adapter den "NID/RST"- Knopf auch für 3 Sekunden gedrückt. Die PWR-LED sollte auch hier anfangen zu blinken.

Sobald die 2 Powerline Adapter sich gepaart haben, starten Sie neu. Jetzt sind sie in dem gleichen Netzwerk.

Sollte die Paarung fehlgeschlagen sein, wieder holen Sie bitte Schritt 1-2.

**2. Hinzufügen eines Powerline zu Ihrem bestehenden PLC-Netzwerk:** 

Schritt 1. Stecken Sie Ihren neuen Adapter in das gleiche Stromnetz wie die anderen. Halten Sie den "NID/RST"-Knopf für 3 Sekunden gedrückt.

Schritt 2. Anschließend halten Sie den "NID/RST"-Knopf eines anderen Powerline in Ihrem Netzwerk für 3 Sekunden gedrückt.

Sollte die Paarung fehlgeschlagen sein, wieder holen Sie bitte Schritt 1-2.

**3. Ein Powerline aus einem bestehenden PLC-Netzwerk entfernen:**  Wenn Sie einen Adapter aus Ihrem bestehenden PLC-Netzwerk entfernen möchten halten Sie den "NID/ RST"-Knopf für 5-8 Sekunden gedrückt.

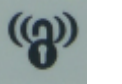

(für WiFi)

#### **WPS Knopf:**

Wenn Ihr WLAN-Endgerät WPS (WiFi Protected Setup) unterstützt, drücken Sie bitte den WPS-Knopf des Endgerätes und anschließend den WPS-Knopf des Powerline-Adapters für 2 Sekunden. Nach 60 Sekunden sollten beide Geräte eine WLAN-Verbindung hergestellt haben..

#### **Ein Powerline in den Werkszustand zurücksetzen:**

Halten Sie den "NID/RST"-Knopf für 10-15 Sekunden gedrückt. Alle LEDs an dem Gerät gehen aus und er startet neu. Der Powerline Adapter befindet sich nun wieder im Werkszustand.

## **WiFi AP Konfiguration**

Verbinden Sie den ALL1682511 via Netzwerkkabel mit Ihrem PC/Notebook. Geben Sie Ihrem PC/Notebook eine IP-Adresse in folgendem Subnetz: 192.168.1.X (X = 3-254) .

Starten Sie Ihren Browser und öffnen Sie "192.168.1.2" (Standard-IP).

Zum Einloggen benutzen Sie "admin" als Benutzernamen und "12345" als Passwort. (**Standard-Zugangsdaten**) .

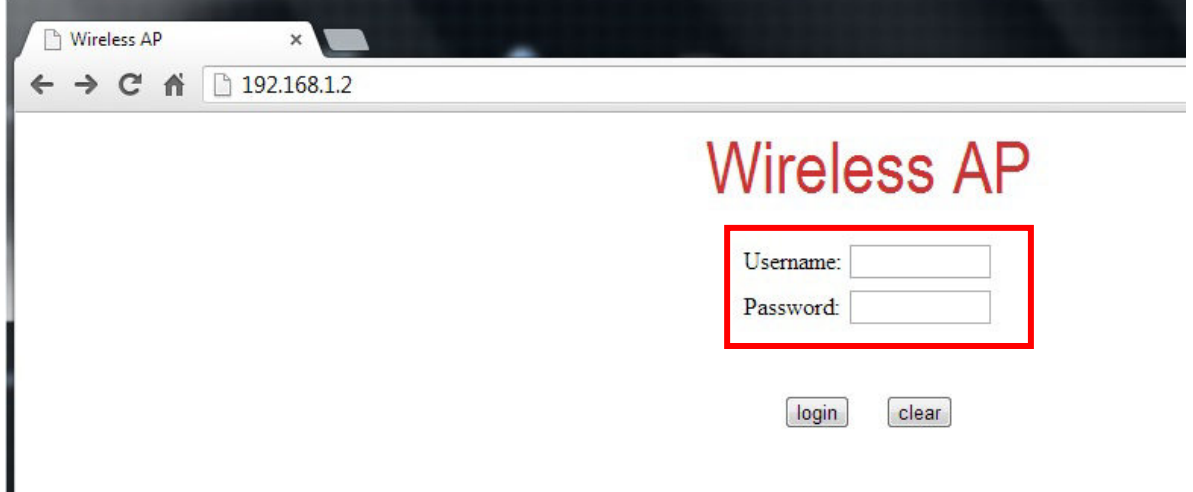

Klicken Sie auf **Wizard** -> "Use Setup Wizard"

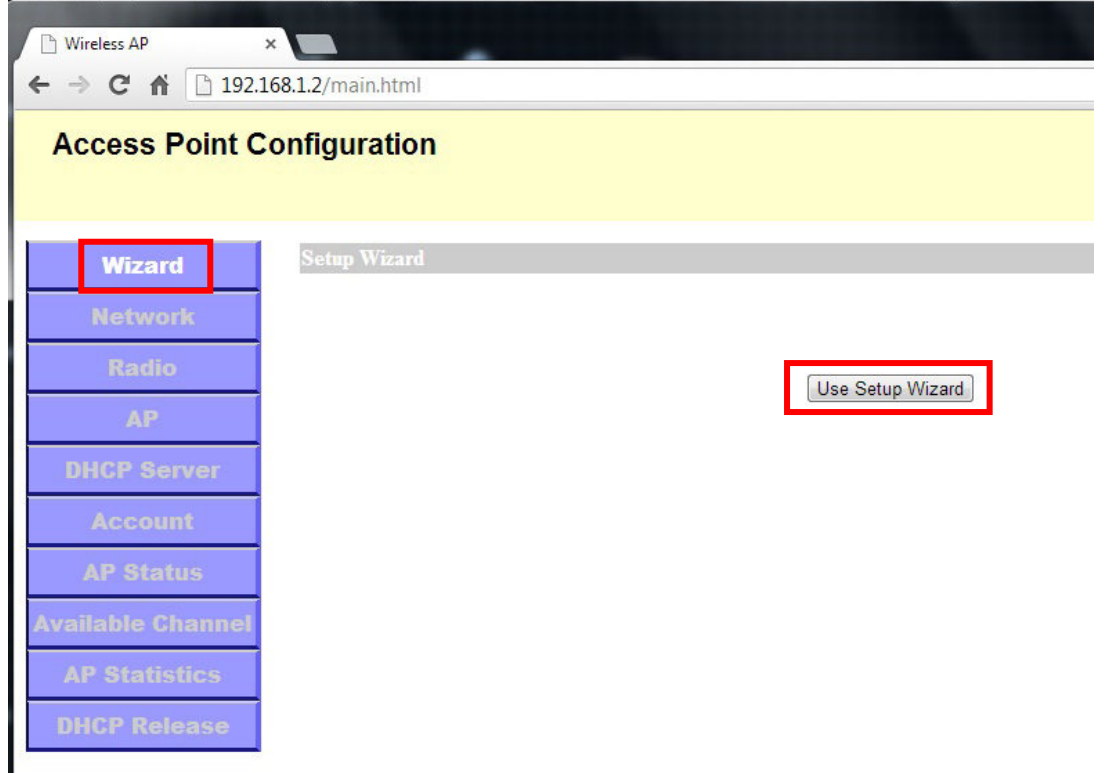

Wählen Sie eine SSID (WLAN-Netzwerkname) und ein Passwort (min. 8 Zeichen).

Abschließend klicken Sie auf "Done".

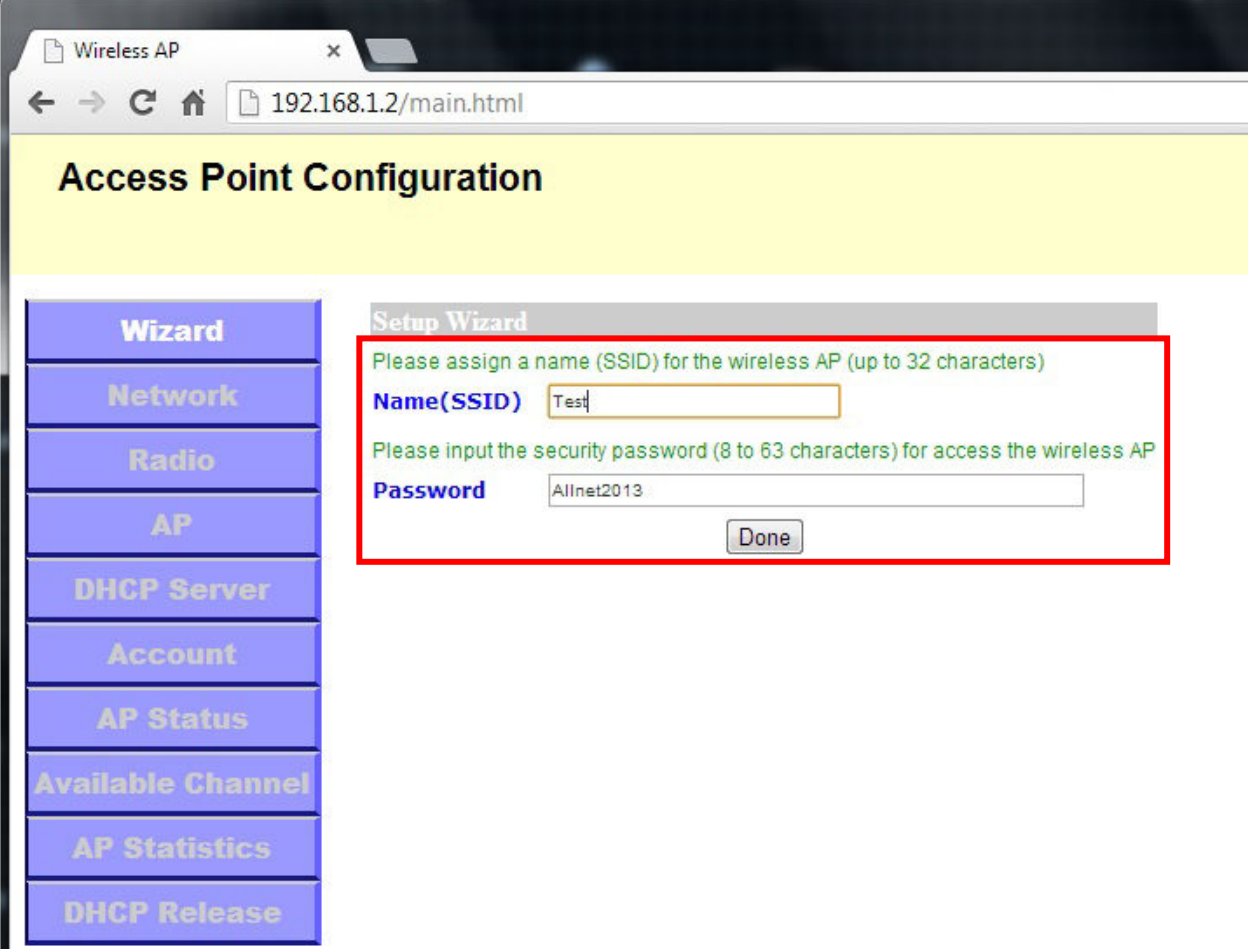

Sollten Sie folgende Meldung sehen ist Ihr WLAN Access Point einsatzbereit.

**Setup Completed. Now AP is Ready.** 

**Weitere Informationen entnehmen Sie bitte dem Benutzerhandbuch.**